http://www.ksi.mff.cuni.cz/~svoboda/courses/232‐NSWI170/

### Cvičení **NSWI170: Počítačové systémy** 2023/24 LS

**Martin Svoboda** martin.svoboda@matfyz.cuni.cz

**Univerzita Karlova**, Matematicko‐fyzikální fakulta

# Cvičení 1: **Základy jazyků C a C++**

# **Používané nástroje**

#### **Mattermost**

- https://ulita.ms.mff.cuni.cz/mattermost/
	- .../ar2324ls/channels/nswi170‐compsys‐svoboda

#### **ReCodEx**

• https://recodex.mff.cuni.cz/

### **Online C++ kompilátory**

- https://www.online-cpp.com/
- https://onecompiler.com/cpp/
- …

#### **Arduino IDE**

• https://www.arduino.cc/en/software/

### **P11: Hello World**

Naprogramujte jednoduchou **Hello World** aplikaci

- Aneb na standardní výstup vypíšeme pozdrav *Hello World*
- Menší nápověda
	- **#include** <cstdio>
	- Int main(int argc, char\*\* argv) { ... }
	- int **main**() { ... }
	- **printf**("...");
	- $\blacksquare$

# **P12: Vánoční stromeček**

Vypište na standardní výstup **vánoční stromeček**

- Velikost stromečku je určena jeho výškou
	- V každé úrovni vypíšeme příslušný počet **hvězdiček**
	- Ty navíc zleva zarovnáme pomocí mezer
- Ukázka výstupu pro stromeček velikosti 4

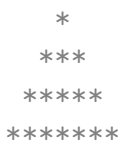

- Kód vhodně dekomponujeme do jednotlivých funkcí
- Opět menší nápověda
	- **printf**("**%c**", '...');
	- for (int i = 0; i < height;  $++i$ ) { ... }

# **P13: Celočíselný průměr**

Spočítejte **celočíselný průměr** zadaných přirozených čísel

- Vstup předpokládejme v podobě lokální proměnné
	- $\blacksquare$  int numbers[] = { 6, 10, 12, 8 };
	- int size = **sizeof**(numbers) / **sizeof**(numbers[0]);
- Nejprve spočítáme příslušný průměr
- Vypíšeme jej pomocí odpovídajícího počtu **hvězdiček**
	- **Např. \*\*\*\*\*\*\*\*\*\***
- Nápověda

```
int average(
   const int numbers[], int count
 ) { ... }
```
## **P14: Klouzavý průměr**

Spočítejte **klouzavé průměry** zadaných přirozených čísel

- Vstup předpokládejme v podobě konstantního výrazu
	- $\bullet$  constexpr int numbers[] = { 3, 8, 5, 7, 2, 5 };
- Ukázka očekávaného výstupu
	- **Pro výše uvedená vstupní čísla a okénko velikosti 3**

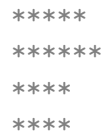

- Doporučené rozhraní
	- void **averages**( const int numbers[], int count, int window ) { ... }

### Cvičení 2: **Arduino: Diody**

### **Arduino**

#### Platforma Arduino

#### • **Arduino UNO**

- Základní deska, 14 digitálních a 6 analogových pinů
- CPU ATmega328P, 16 MHz, FLASH memory 32 kB
- **Funduino**
	- **Multifunction shield**
	- Diody, tlačítka, segmentový displej, …
- Dokumentace
	- https://docs.arduino.cc/
	- https://www.arduino.cc/reference/
	- http://kabinet.fyzika.net/dilna/ARDUINO/funduino‐popis.php

### **Arduino**

#### **Arduino IDE**

- Základní ovládání
	- Ctrl  $\left| \cdot \right|$  S  $\left| = \text{uložení souboru (přípona} * . \text{ino)} \right|$ a.
		- Ctrl  $\left| \cdot \right|$  R  $\left| \cdot \right|$  = kompilace programu
		- Ctrl  $\left|+\right|$  U = nahrání programu do Arduina

#### **Struktura programu**

×,

- Funkce void **setup**();
	- Spustí se jednou při startu
	- Obsahuje nejrůznější inicializace
		- Např. nastavení módů pinů, počátečních hodnot, …
- Funkce void **loop**();
	- Obsahuje vlastní výkonný kód
	- Spouští se neustále dokola, přibližně 1000*×* za sekundu

## **Arduino: Diody**

**Diody** D1 až D4

- Dostupné přes piny 13 až 10
	- **Konstanty pro čísla pinů** led1 pin, led2 pin, …, led4 pin
- Pro označení diod budeme používat **logická čísla 0 až 3**
	- Kvůli dosažení vyšší úrovně abstrakce
- **Inicializace programu**
	- Nastavení módů pinů
	- void **pinMode**(pin, OUTPUT);
	- **Explicitní vypnutí všech diod**
- **Ovládání diody**
	- Zápis LOW (zapnutí) / HIGH (vypnutí) na příslušný pin
	- void **digitalWrite**(pin, value);

### **P21: Rozsvícení diody**

#### **Rozsviťte konkrétní vybranou diodu**

- Nejprve připojíme soubor s definicemi potřebných konstant
	- #include "funshield.h"
	- https://www.ksi.mff.cuni.cz/teaching/ nswi170‐web/downloads/Funshield.zip
	- Soubor funshield.h umístíme do adresáře našeho projektu
- **Překladové pole** z čísel diod na čísla pinů
	- constexpr int diodePins[] = { led1\_pin, led2\_pin, led3\_pin, led4\_pin };
- Potřebný kód zapouzdříme do následujících funkcí
	- void **diodeInitialize**(int number);
	- void **diodeChange**(int number, bool state);
- Nakonec vše otestujeme zapnutím jedné konkrétní diody

## **P22: Rozblikání diody**

#### **Rozblikejte konkrétní vybranou diodu**

- Nejprve jednotlivé **diody reprezentujeme pomocí objektů**
	- Tedy instancí vhodně navržené třídy
		- Ta bude obsahovat nejenom potřebné datové položky, …
		- … ale také zapouzdří požadovanou funkcionalitu
	- **Instance diod budeme držet v globálním poli**
		- Diode **diodes**[diodesCount];
		- Inicializace pak provedeme v rámci funkce setup $()$
- Následně vybranou diodu rozblikáme
	- Zatím jen naivním způsobem
	- diodes[1].**change**((millis() / 500) % 2 == 0);

## **P22: Rozblikání diody**

#### **Kostra třídy pro reprezentaci diody**

```
class Diode {
private:
  int diodeNumber :
  bool currentState_;
public:
  void initialize(int diodeNumber) {
    ...
  }
  void change(bool newState) {
    ...
  }
  void change() {
    ...
  }
};
```
### **P23: Kontrola časování**

**Rozblikejte konkrétní vybranou diodu** (pokračování)

- Tentokráte však použijeme **mechanismus kontroly časování**
	- unsigned long currentTime = **millis**();
		- Vrátí aktuální **systémový čas** v milisekundách
	- Základní myšlenka detekce okamžiku další události
		- if (currentTime previousTime **>=** periodLength) { ... }
	- Ve skutečnosti ale musíme hlídat i **přetečení hodnoty času**
		- To nastane přibližně po 50 dnech
		- Trik pro zjištění maximální hodnoty: ~(unsigned long)0
- Celý mechanismus **zapouzdříme do třídy Timer**
	- Pamatovat si budeme čas předchozí události
- Kód opět otestujeme

# **P24: Železniční semafor**

#### **Rozblikejte železniční semafor**

• Aneb střídavě budeme rozsvěcovat dvojice sousedních diod

## Cvičení 3: **Arduino: Tlačítka**

### **Arduino: Tlačítka**

#### **Tlačítka** B1 až B3

- Piny button1 pin, button2 pin a button3 pin
	- Opět ale chceme pracovat na vyšší úrovni abstrakce
	- Aneb používat pro tlačítka **logická čísla 0 až 2**
- **Inicializace tlačítek**
	- void **pinMode**(pin, INPUT);
- **Detekce stisknutí**
	- Čtení LOW (stisknuto) / HIGH (uvolněno) na příslušném pinu
	- int **digitalRead**(pin);

### **P31: Stisknutí tlačítka**

**Signalizujte stav stisknutí tlačítka rozsvícením příslušné diody**

- **Překladové pole** pro čísla pinů tlačítek
	- constexpr int buttonPins[] = { button1\_pin, button2\_pin, button3\_pin };
- Veškerou funkcionalitu zapouzdříme do vlastní třídy
	- A to podobně jako u diod

### **P32: Ovládání diod**

#### **Stisknutím tlačítka změňte stav příslušné diody**

- Aneb danou diodu zapneme / vypneme
	- Nezáleží na tom, po jak dlouhou dobu bude tlačítko stisknuto

### **P33: Odskakování tlačítka**

#### **Vyřešte problém špatné detekce stisknutí tlačítka**

- Ten je způsoben mechanickými vlastnostmi tlačítek
	- Mohou totiž sama od sebe generovat **krátké zákmity**
- Velmi krátké změny stavu proto jednoduše **odfiltrujeme**
	- Aneb budeme je ignorovat
	- Předpokládejme konkrétně interval např. 10 ms
- Současně stávající kód refaktorujeme
	- Nově **vyčleníme funkci tlačítka na detekci vzniku události** Ì. stisknutí / uvolnění a **oddělíme ji od dotazů na tyto události**
		- To umožní i opakované dotazy během jedné iterace hlavní smyčky loop

### **P34: Binární rozklad**

### **Pomocí diod zobrazujte hodnotu inkrementovaného počítadla**

- Počítadlo začíná na 0 a inkrementuje se o 1 každou 1 sekundu
	- Povolené hodnoty počítadla jsou jen v intervalu 0 až 15
		- Při přetečení se vrátíme zpět na 0
- Pomocí diod vždy **zobrazíme nejnižší 4 bity aktuálního čísla**
	- Bit 1 diodu rozsvítí, bit 0 naopak zhasne
	- Např. pro číslo  $5_{10} = 101_2$  zobrazíme 0101
		- Aneb dioda číslo 0 nesvítí, 1 ano, 2 ne, 3 ano
	- Menší nápověda
		- Bitová konjunkce x  $k$  1, bitový posun x  $\leq 1$
- Veškerou funkcionalitu počítadla zapouzdříme do vlastní třídy
- Stisknutí tlačítka B1 způsobí resetování aktuální hodnoty na 0

## Cvičení 4: **Arduino: Displej I**

### **Arduino: Sériová linka**

#### **Sériová linka**

- **Inicializace** obousměrného spojení
	- Náš program: funkce setup
		- Serial.**begin**(9600);
	- Arduino IDE:  $\boxed{\text{Tools}}$  Serial Monitor
		- Nastavit stejnou rychlost
- **Posílání textu**
	- Funkce Serial.**print**(…) nebo **println**(…)  $\mathcal{L}_{\mathcal{A}}$ 
		- Různé varianty pro čísla, symboly nebo celé řetězce

### **P41: Jednoduchý časovač**

#### **Pomocí sériové linky vypisujte aktuální čas**

- Aneb jeho hodnotu pravidelně posílejte z Arduina do počítače
	- A to každou sekundu
	- Hodnotu ořízneme na celé sekundy

# **Arduino: Displej**

#### **Segmentový displej**

- **Piny** latch\_pin, data\_pin a clock\_pin
	- **Inicializujeme je v módu OUTPUT**
- Postup **zobrazení konkrétního glyfu**
	- **zavřeme zámek** 
		- digitalWrite(latch\_pin, LOW);
	- **Pošleme masku glyfu**
		- **shiftOut**(data\_pin, clock\_pin, MSBFIRST, glyphMask);
	- **Pošleme masku pozice**
		- **shiftOut**(data\_pin, clock\_pin, MSBFIRST, positionMask);
	- Otevřeme zámek
		- digitalWrite(latch\_pin, HIGH);

# **Arduino: Displej**

Segmentový displej (pokračování)

- **Reprezentace glyfu**
	- byte glyphMask = 0bHGFEDCBA;
		- Popíšeme stav každého jednotlivého segmentu
		- $-$  Bit  $\circ$  (svítí), bit 1 (nesvítí)
		- Mapování segmentů: od horního (A) ve směru hodinových ručiček, následně prostřední příčka (G), nakonec tečka (H)

#### • **Reprezentace pozice**

- byte positionMask = 0b0000LKJI;
	- Pozice očíslujeme zprava doleva logickými čísly 0  $(L)$  až 3  $(I)$
	- $-$  Bit 0 (neaktivní), bit 1 (aktivní)
	- V masce lze ve skutečnosti aktivovat i více pozic najednou
- **Smazání displeje** (v rámci inicializace)
	- Glyf s maskou 0b111111111 na pozicích 0b00001111

### **P42: Ovládání displeje**

#### **Zobrazte vybraný glyf na vybrané pozici segmentového displeje**

- Glyf bude zadaný maskou
- Pozice logickým číslem

### **P43: Zobrazení číslic**

### **Zobrazte vybranou číslici na dané pozici displeje**

• Nejprve zkonstruujeme masky glyfů jednotlivých číslic

```
constexpr byte digitGlyphs[] = {
   0b11000000, // 0
```
 $\}$ :

...

Vložíme je do **překladového pole** z číslic do masek

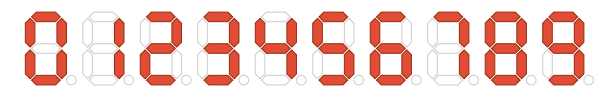

- Následně vše experimentálně otestujeme
	- Na jedné vybrané pozici zobrazíme číslici odpovídající poslední cifře hodnoty aktuálního času v sekundách

### **P44: Jednociferný čítač**

### **Zobrazte hodnotu jednociferného čítače stisků tlačítka**

- Čítač tedy může nabývat jen hodnot od 0 do 9
	- Aktuální hodnotu zobrazíme na jedné vybrané pozici
		- Na začátku to bude pozice 0
- Počítadlo se ovládá pomocí tlačítek takto
	- Tlačítko B1: **inkrementace** počítadla
	- Tlačítko B3: cyklická **změna pozice** (její posunutí o 1 doleva)
	- Předpokládáme jen jednoduchý stisk bez opakování

# Cvičení 5: **Arduino: Displej II**

### **P51: Zobrazení čísel**

**Naprogramujte zobrazování celých čísel na segmentovém displeji**

- Předpokládáme nezáporná celá čísla od 0 do 9999
	- Zobrazené číslo bude vždy zarovnané doprava
	- Zatím budeme zobrazovat i úvodní nuly
		- Např. 0025 pro číslo 25
- **Použijeme myšlenku časového multiplexu**
	- V každém běhu funkce loop aktivujeme jen jednu pozici displeje
- Rozšířený displej naprogramujeme pomocí dědičnosti
	- class **NumericDisplay** : public Display { ... }
- Volání inicializační funkce základního displeje zřetězíme
	- Display**::**initialize();

### **P52: Záporná čísla**

#### **Rozšiřte náš numerický displej o podporu záporných čísel**

- Nově tedy budeme uvažovat čísla od ‐999 do 9999
	- Symbol se zobrazí hned před první platnou číslicí
- Současně přestaneme zobrazovat **zbytečné úvodní nuly**

### **P53: Jednoduchý časovač**

### **Zobrazujte na displeji aktuální čas od začátku běhu programu**

- Čas uvedeme v sekundách s přesností na 1 desetinné místo
	- Např.: 0.0 nebo 12.3
	- **Počet desetinných míst bude konfigurovatelný** 
		- Žádné nebo desetinná tečka na pozici 0 až 3
- Zobrazování tečky
	- Rozšíříme naši stávající funkci na zobrazování číslic
	- Kombinace více masek dosáhneme pomocí bitového &

### **P54: Rozšířené počítadlo**

#### **Zobrazte na displeji aktuální hodnotu vylepšeného počítadla**

- Počítadlo může nabývat platných hodnot od ‐999 do 999
	- V případě přetečení se počítadlo zastaví na uvedené min / max hodnotě a dále se už zmenšovat / zvětšovat nebude
- Počítadlo budeme ovládat pomocí tlačítek
	- Tlačítka B1 a B2: **inkrementace** / **dekrementace** počítadla
	- Tlačítko B3: cyklická **změna pozice**
- Změna hodnoty probíhá vždy o +/‐ 1 v daném řádu
	- Tedy +/‐ 1, 10 nebo 100 podle aktuálně nastavené pozice
- **Aktivní pozici** označíme na displeji pomocí tečky

# Cvičení 6: **Arduino: Displej III**

### **P61: Zobrazení znaků**

### **Rozšiřte náš displej o podporu zobrazování vybraných znaků**

- Konkrétně chceme pracovat s následujícími znaky
	- **Písmena** anglické abecedy (case-insensitive)
		- Masky glyfů jsou ve startovacím balíčku v ReCodExu
	- **Číslice** 0 až 9
	- **Mezera** pro jakýkoli bílý znak
	- Nějaký speciální unikátní glyf pro všechny ostatní znaky
- Předpokládejme např. následující rozhraní
	- void **showChar**(char symbol, int position)
- Užitečné funkce a triky
	- isAlpha, isDigit, isSpace, isUpperCase
	- $\bullet$  symbol 'A' apod. pro výpočet indexu do pole masek glyfů
- Nově navrženou funkcionalitu experimentálně otestujeme

### **P62: Zobrazení textu**

### **Rozšiřte náš displej o podporu zobrazení textového řetězce**

- Předpokládáme řetězce (maximální) délky 4
	- Řetězec na displeji zarovnáme doleva
		- V případě potřeby jej tedy zprava doplníme mezerami
	- Delší řetězec ořízneme a nadbytečné znaky ignorujeme
- Opět využijeme dědičnost
	- class **TextDisplay** : public Display { ... }
- Triky pro práci s řetězci
	- **char\*** p vs. **const char\*** p
	- $*$ p  $!=$   $'$ \0'
	- $*p++$
- Použijeme rovněž i myšlenku časového multiplexu
- Nově navrženou funkcionalitu experimentálně otestujeme

### **P63: Běžící text**

#### **Naprogramujte mechanismus pro zobrazování běžících zpráv**

- Předpokládáme zatím jen fixně zadaný textový řetězec
	- Jeho délka může být libovolná, klidně i nulová
	- Na displeji vždy zobrazíme výřez 4 aktuálních znaků
	- Začneme jen s prvním symbolem umístěným úplně vpravo
	- Výřez pak v pravidelných intervalech posouváme doleva
	- Za koncem řetězce vždy přidáme 4 oddělovací mezery
	- Po zobrazení celé zprávy skončíme a očekáváme další vstup
- Podporovat budeme následující veřejné rozhraní
	- void **setText**(**const char\*** string);
	- **bool finished**();
- Nově navrženou funkcionalitu experimentálně otestujeme

## **P64: Běžící zprávy**

**Rozšiřte náš mechanismus pro postupné zobrazování více zpráv**

• Tyto zprávy budou definovány pomocí konstantního pole

```
\bullet constexpr char* inputMessages[] = {
    "Hello World",
    ...
```
 $\}$ :

• Zobrazovat je pak budeme postupně cyklicky